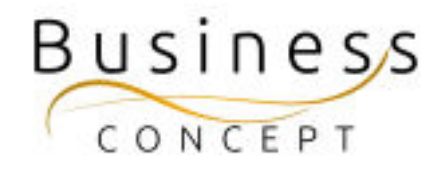

# NU-dagarna Guide

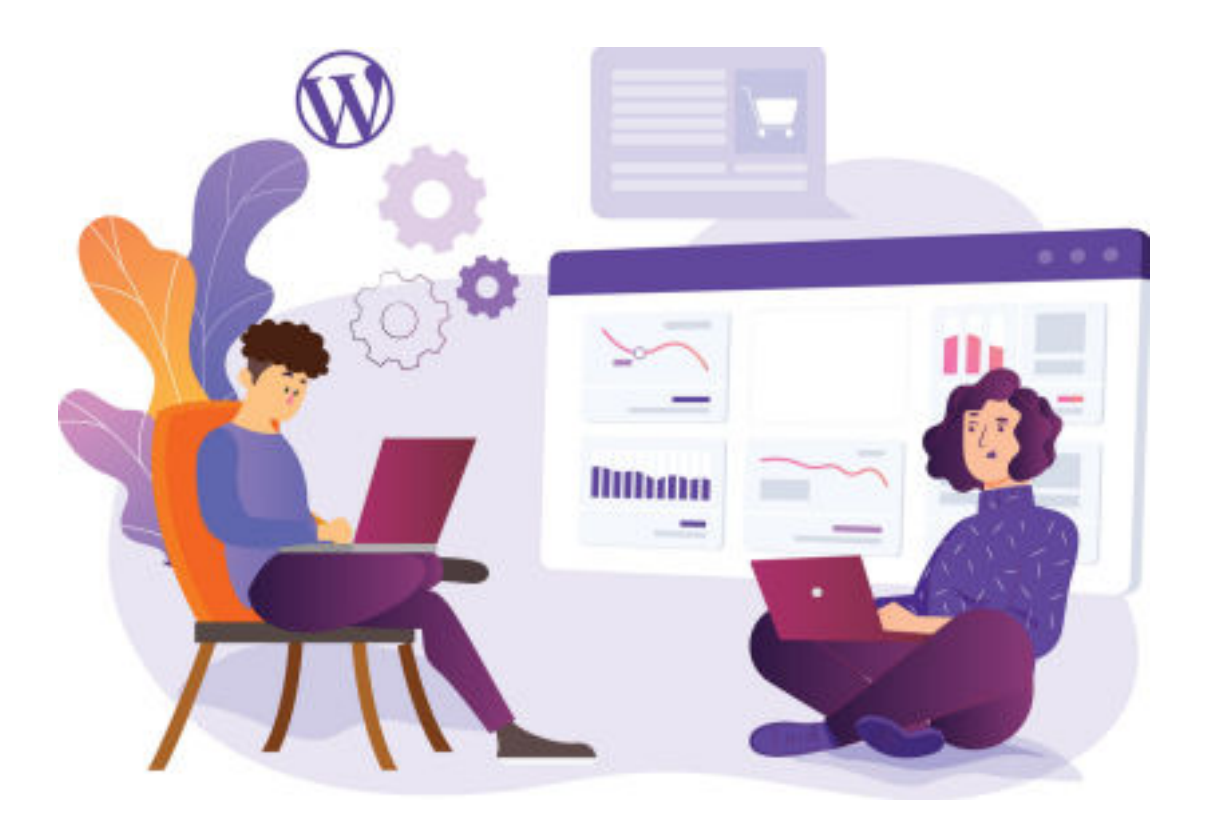

# Här hittar du:

- Hur du ändrar info om NU-dagar
- Hur du schemalägger info om NU-dagar så att den blir synlig på sidan ett visst datum/tid
- Hur du ställer in utgångsdatum för avpublicering så att den försvinner från sidan när det inte längre är aktuellt
- Hur du manuellt avpublicerar info om NU-dagar

## Kontrollera när du är klar!

När du är klar så kan du kontrollera att dina ändringar syns som de ska. Info om NU-dagarna finns här:

<https://www.foretagsskoterskor.se/nu-dagarna/>

### Logga in i WordPress

Gå till <https://www.foretagsskoterskor.se/wp-admin>

Logga in med ditt användarnamn och lösenord (de finns i dokumentet WordPress Fakta)

Tryck på **"Logga in"**

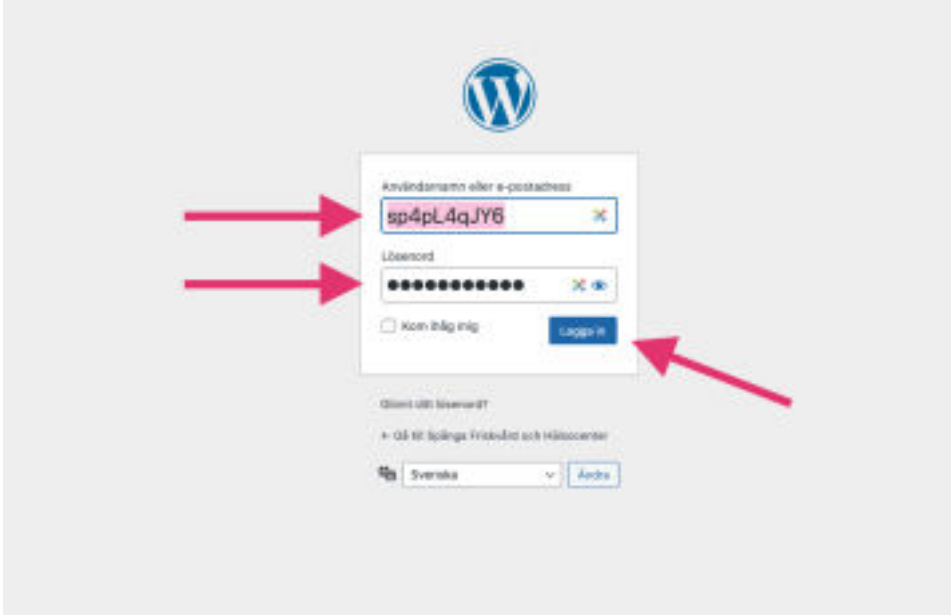

# Ändra uppgifter

I vänstermenyn hitta fliken **"NU-dagarna"**, kom med musen över den och tryck på **"NU-dagar"**

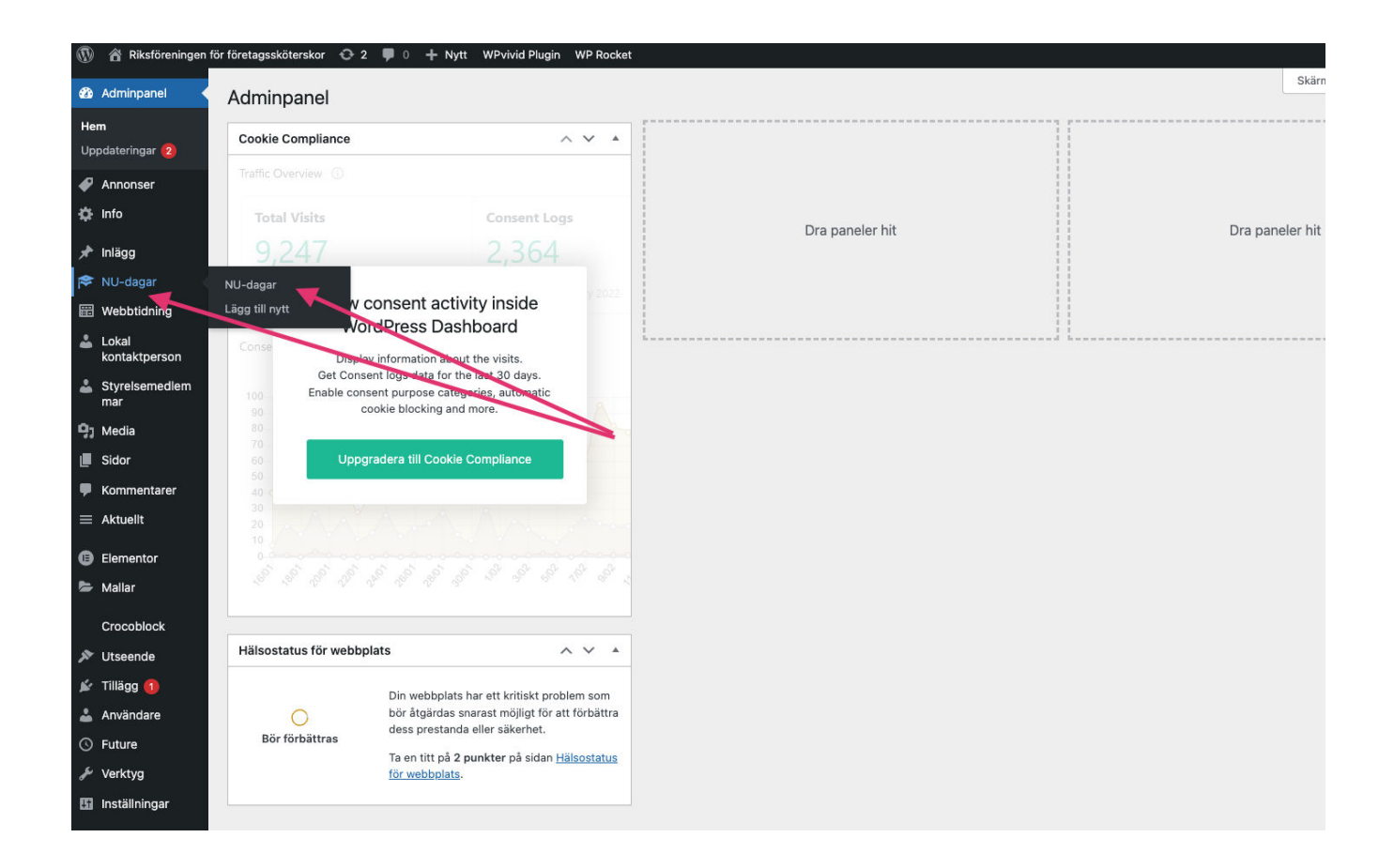

I fönstret som visas nu välj **"NU-dagar"** och tryck på rubriken (se bilden)

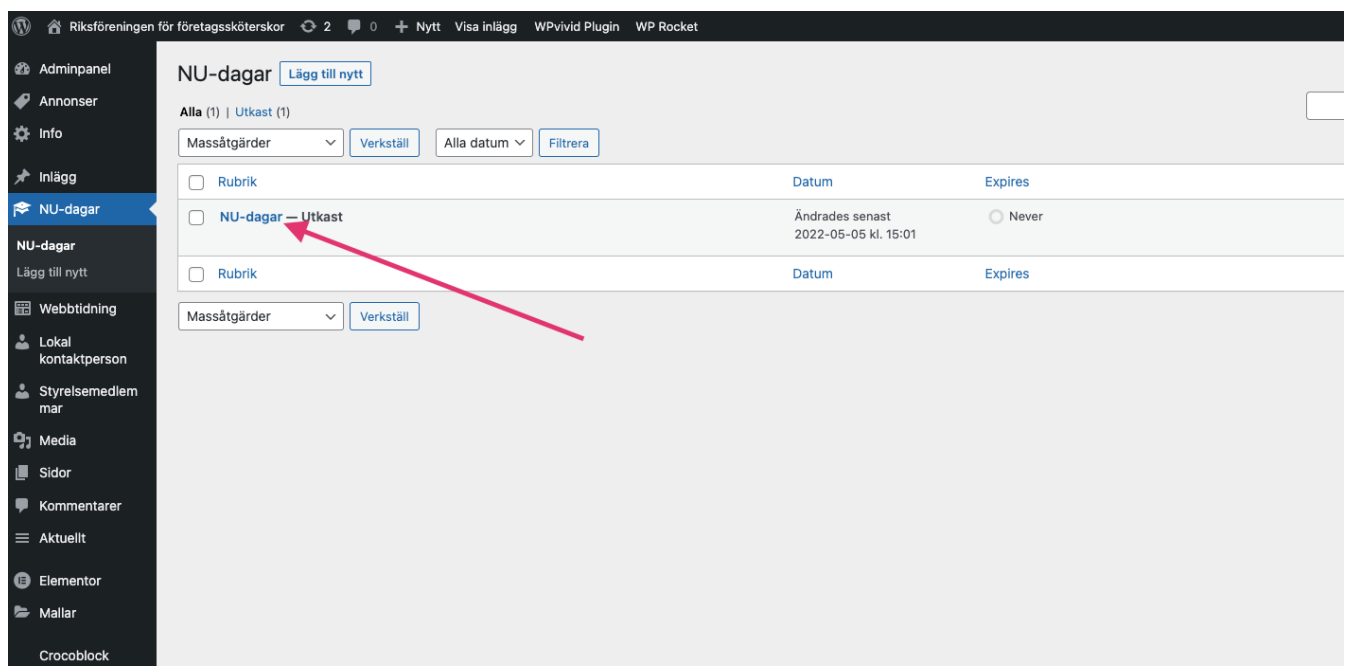

Ändra det du vill ändra och tryck sedan på **"Uppdatera/Publicera" (blåa knappen till höger)**

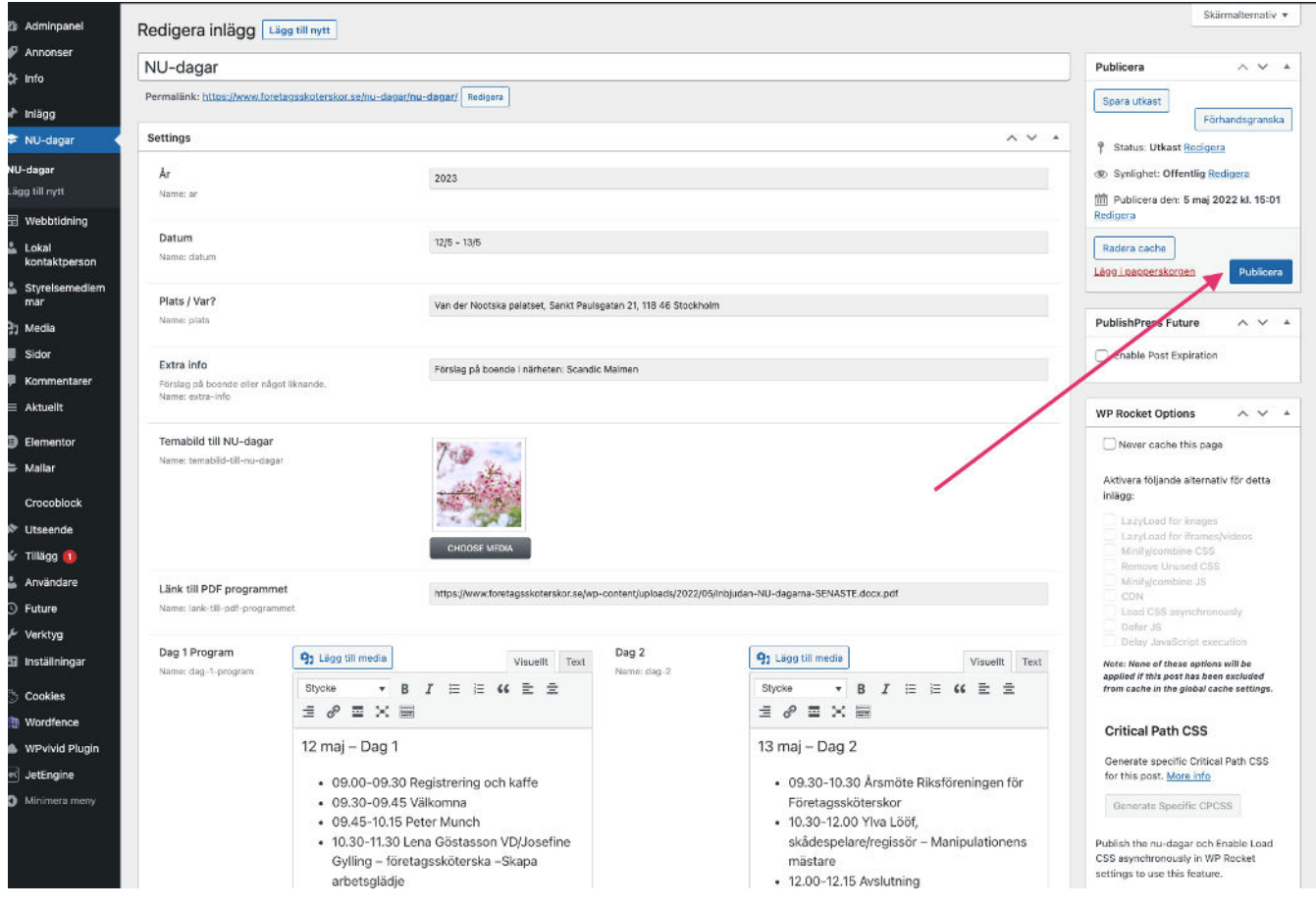

# Schemalagd publicering (lägg in nu-publicera senare)

Om du vill schemalägga visning av infot om NU-dagar så att den börjar bli synlig på sidan ett visst datum/tid tryck på **"Redigera" (se bilden).**

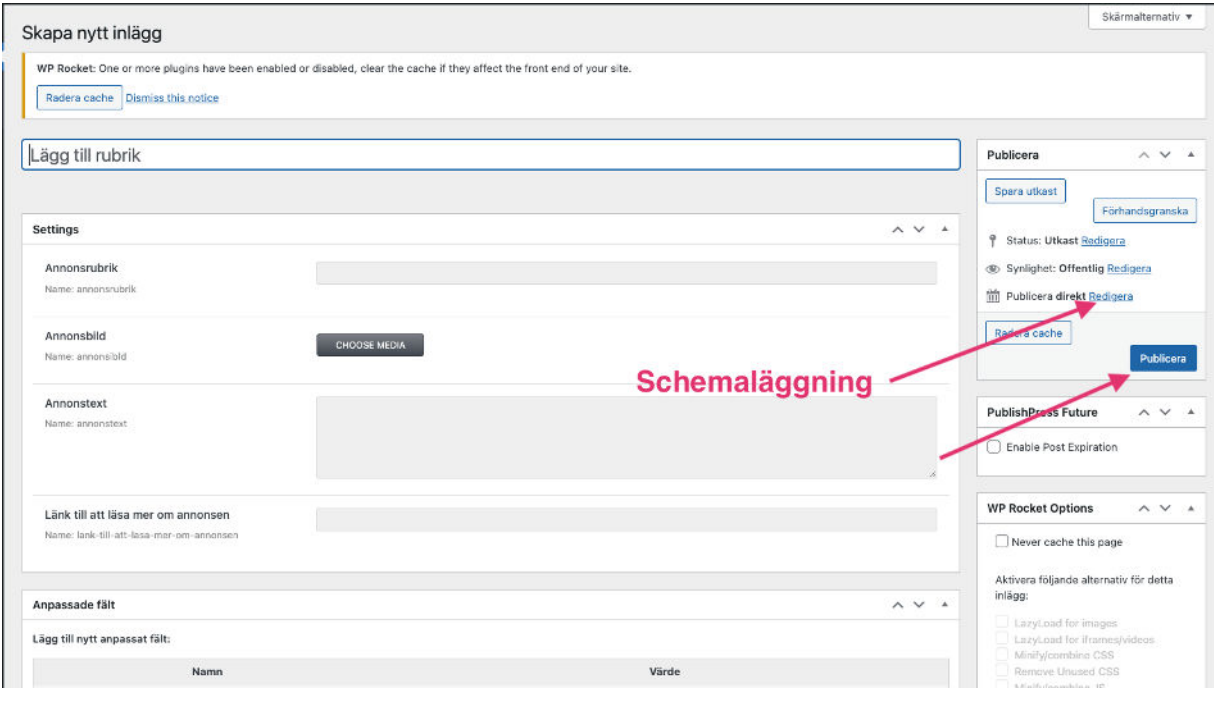

Lägg in datum för publicering och tryck **OK.**

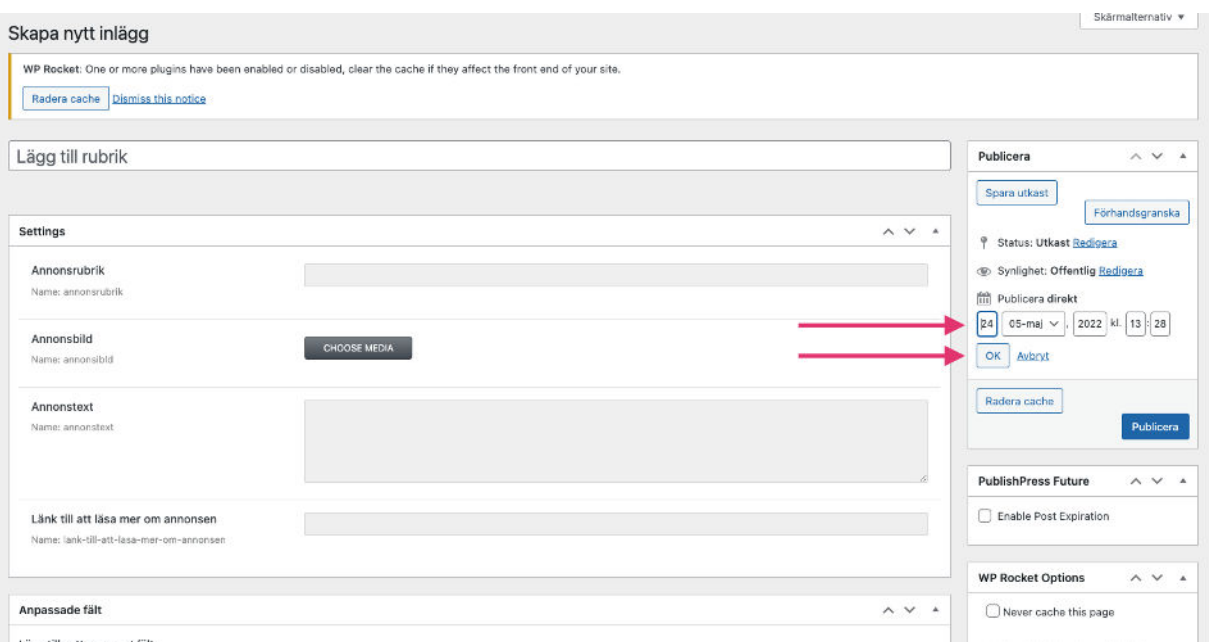

#### Tryck sedan på sedan på **"Tidsinställ" (den blåa knappen)**

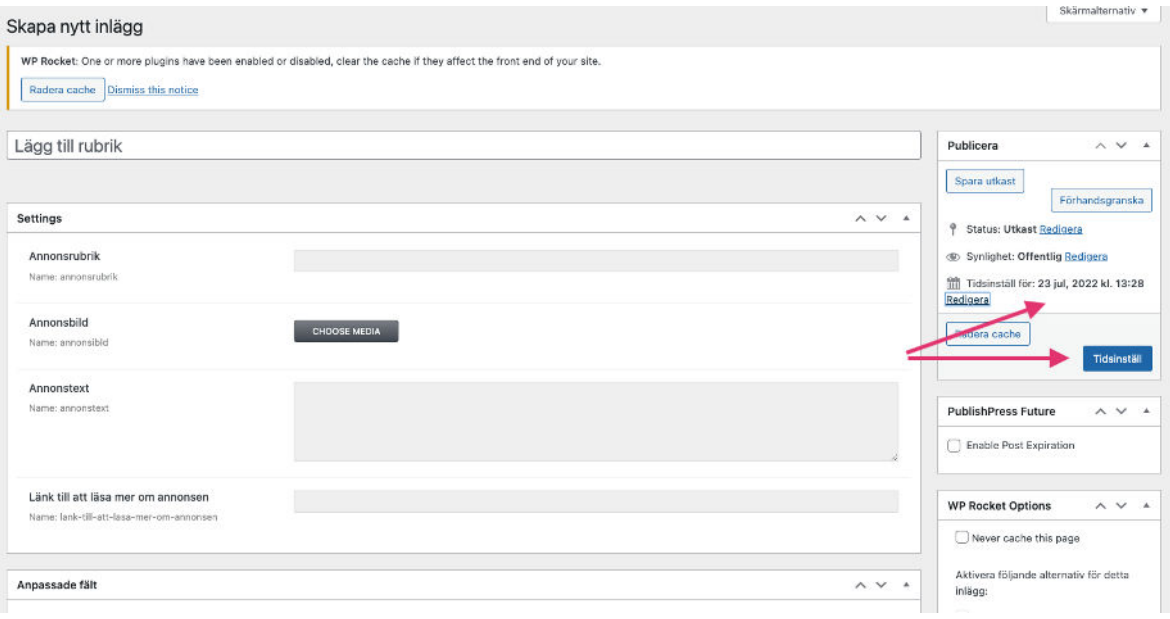

# Schemalagd, automatisk avpublicering / utgångsdatum

För att ställa in utgångsdatum för infot om NU-dagar, så att den försvinner från sidan när det inte längre är aktuellt, bocka i "Enable Post Expiration" (se bilden)

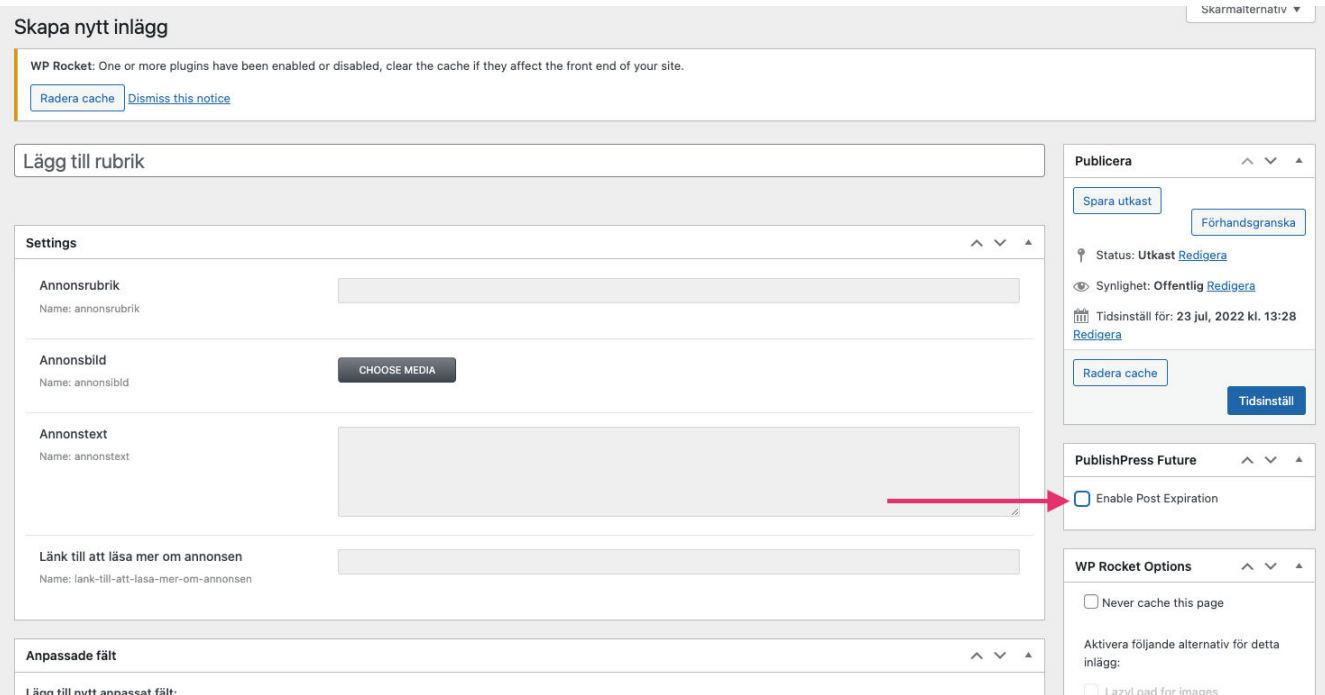

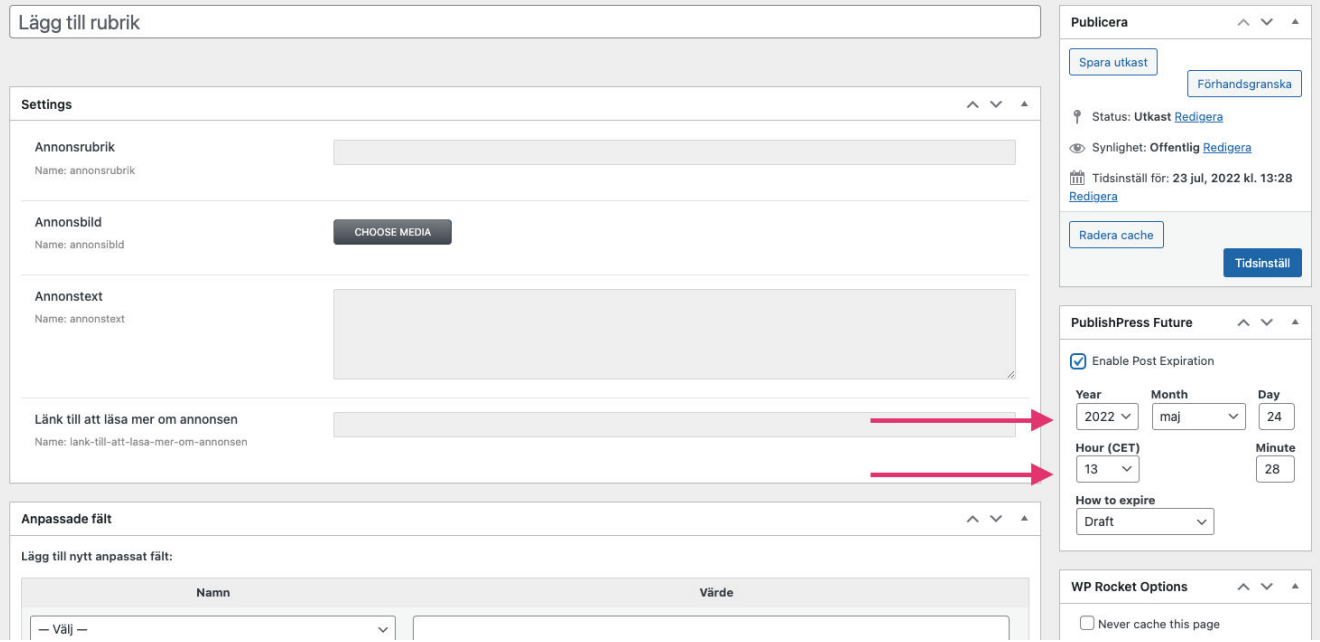

7. Fyll i datum och tid när du vill att annonsen ska avpubliceras (se bilden) och **tryck på den blåa knappen** (det kan stå uppdatera, publicera eller tidsinställ på den beroende på de tidigare inställningar)

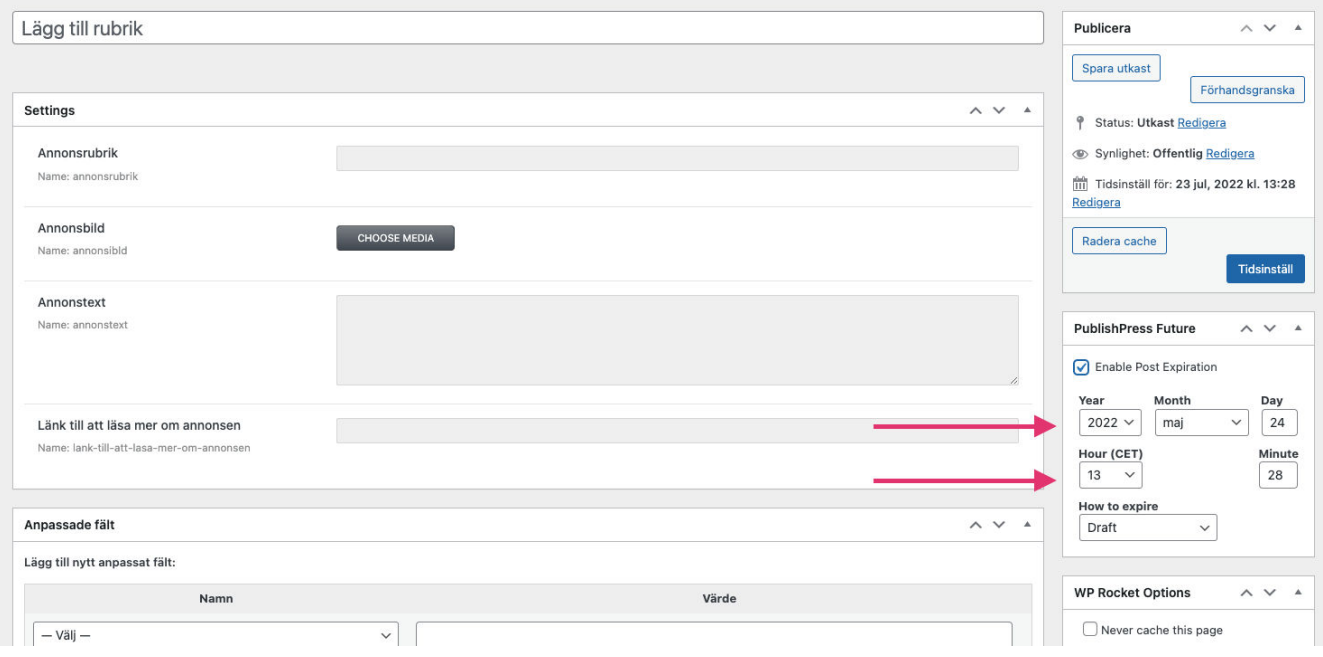

### Avpublicera info om NU-dagar manuellt

Öppna NU-dagar. Tryck sedan på "Redigera" som på bilden nedan.

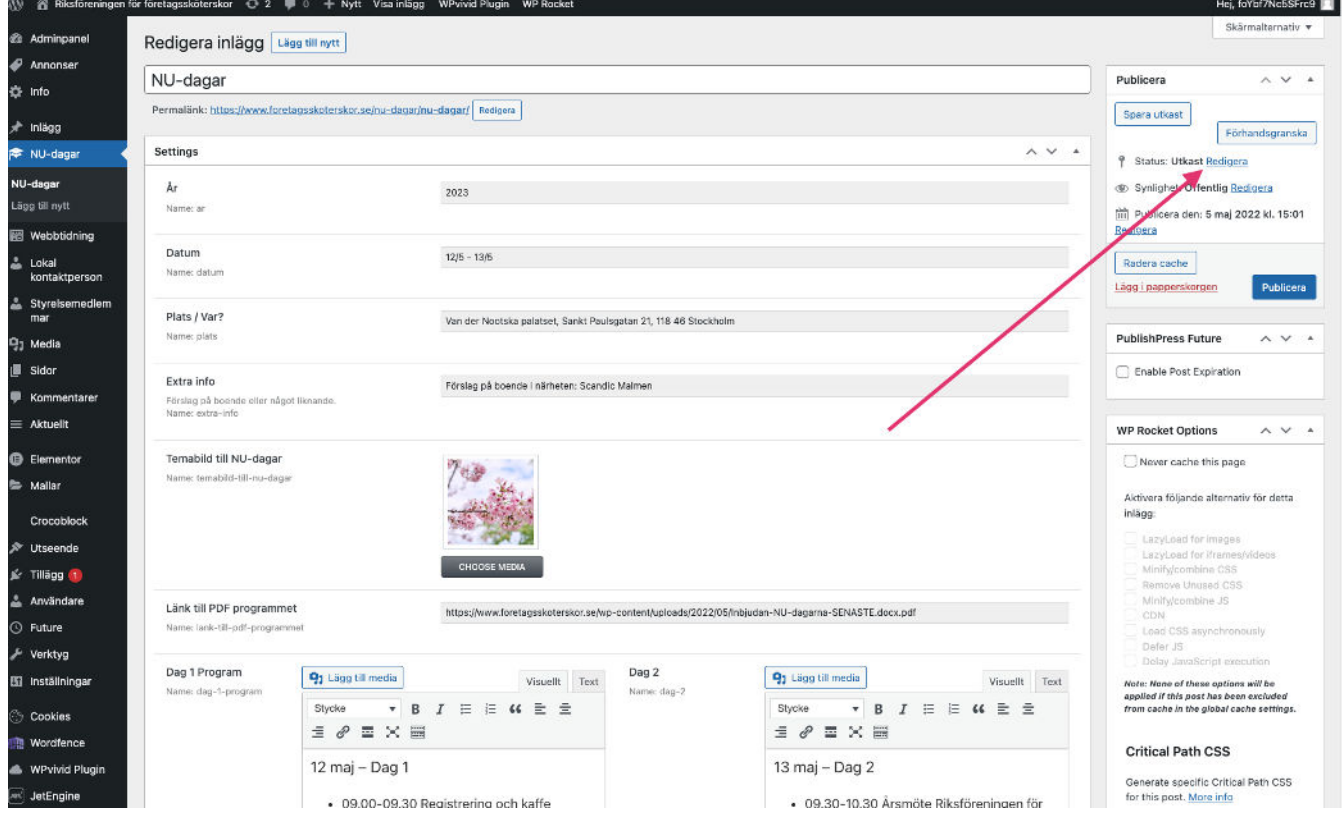

Ändra status från **"Publicerad" till "Utkast"** och tryck sedan på knappen **"Uppdatera" (blåa knappen).**

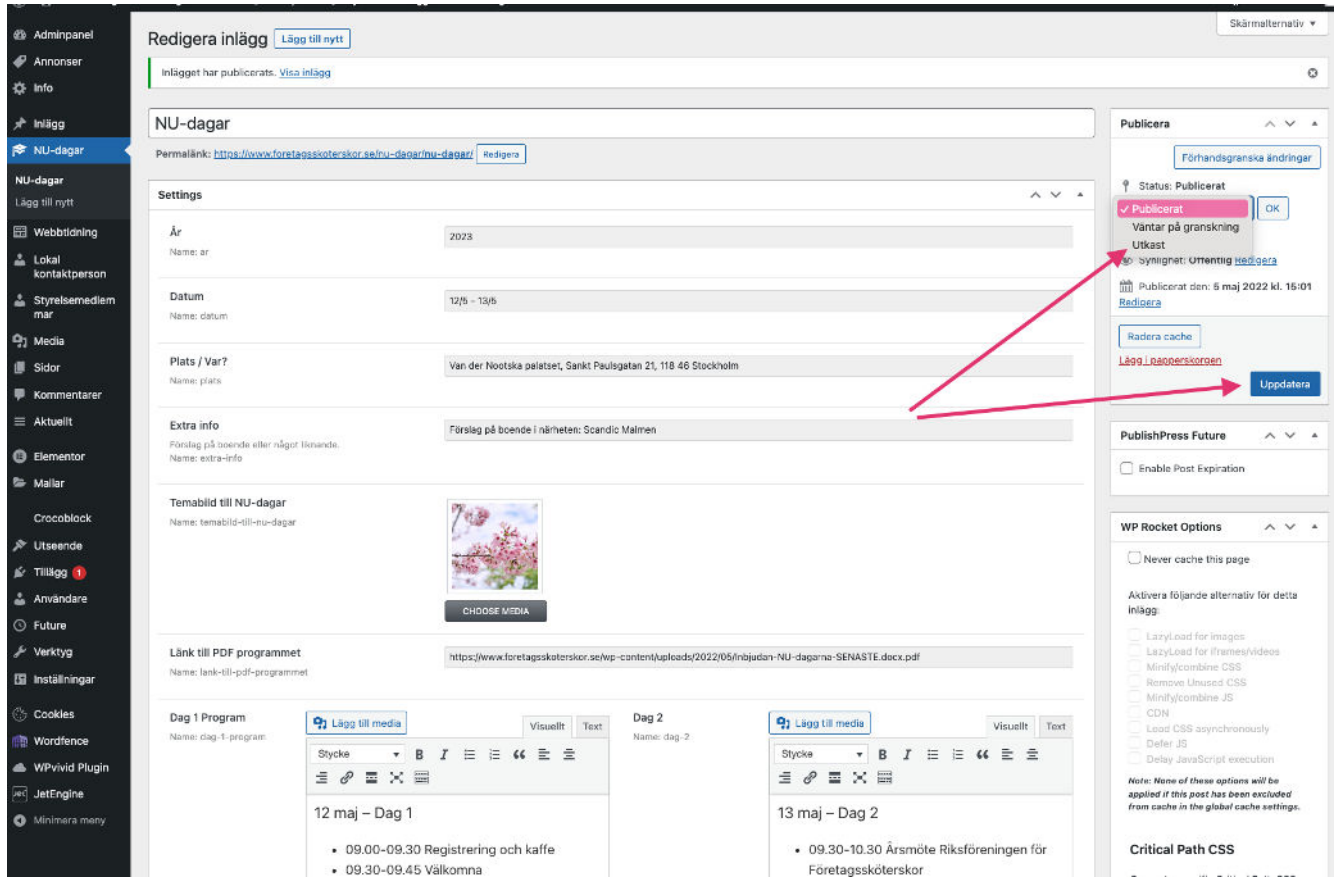

### Kontrollera när du är klar!

När du är klar så kan du kontrollera att dina ändringar syns som de ska.

Info om NU-dagarna finns här:

<https://www.foretagsskoterskor.se/nu-dagarna/>